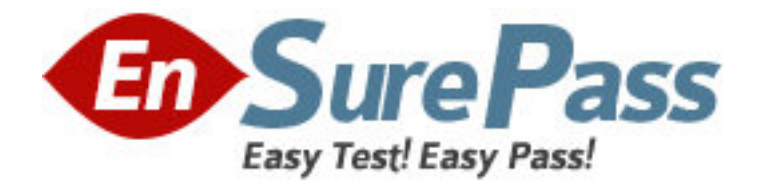

**Exam Code:** 000-641

**Exam Name: Rational robot** 

**Vendor:** IBM

**Version:** DEMO

# **Part: A**

1: Verification points can be renamed after the script is recorded.

A.True

B.False

# **Correct Answers: A**

2: What aspect of the By Location identification method is used with an Object Data verification point?

A.Screen and pixel coordinate locations

B.User-defined DLL locations

C.Columns and Rows By Locations

D.Value and Key By Locations

# **Correct Answers: C**

3: What is the purpose of the Object Properties verification point type?

A.To compare the properties of a window; e.g. normal, minimized, maximized, or hidden

B.To capture and compare properties of standard Windows objects

C.To compare the properties of the application; e.g. control location, menu options, etc.

D.To test data in Windows objects that contain text; for example, pushbuttons and labels

## **Correct Answers: B**

4: How can a synchronization failure between the test script and the application be corrected? (Select all that apply.)

A.Use external data files.

B.Use a wait state.

C.Adjust delays between commands.

D.View data with the Comparators.

E.Customize test log messages.

## **Correct Answers: B C**

5: Given: You have minimized the Robot main window during recording and you are using the default keyboard mappings. Which of the following procedures will bring the Robot main window back to the foreground? (Select all that apply.)

A.Press F5 .

B.Click Robot on the Windows taskbar.

C.Click Open Robot Window on the GUI Record toolbar.

D.Use the hot key combination CTRL+SHIFT+F .

# **Correct Answers: B C D**

6: Which of the following can be viewed through the Comparators? (Select all that apply.)

A.Causes of application failures

B.Actual results of verification points for this run

C.Messages sent to external log files

# D.Baseline data for verification points **Correct Answers: B D**

7: Some window regions (for example, date fields) may change every time a test is run. What Image Comparator feature allows you to avoid such regions during testing?

A.Baseline image B.Actual image C.Differences D.Mask/OCR **Correct Answers: D** 

8: Which of the following are types of verification points available in Robot? (Select all that apply.)

A.Window Image, Region Image, Masked Image

B.Data Grid, Numeric Range, Case-Sensitive

C.Window Existence, Window Image, Module Existence

D.Alphanumeric, Notepad, File Comparison

E.Object Data, Menu, Object Properties

**Correct Answers: C E** 

9: Given: You have debugged the test scripts and are ready to use them for automated testing. What kind of window can cause the script playback process to be interrupted?

A.Expected error window

B.Expected sequential window

C.Unexpected active window

D.Unexpected hidden window

**Correct Answers: C** 

10: Which of the following statements are correct concerning verification points? (Select all that apply.)

A.They can be played back if they are copied into a SBL library file.

B.They test the state of an object across builds of the application.

C.They contain baseline data to compare to the actual results.

D.They can be played back with or without a script.

E.They reside as separate files in the test datastore, along with the scripts.

#### **Correct Answers: B C**

11: The Comparators show a comparison of baseline data and actual data, with the net difference highlighted.

A.True

B.False

## **Correct Answers: A**

12: What verification points can be tested with selected data in grids?

A.Region Image, Alphanumeric, File Comparison B.Object Data, Object Properties, and By Location C.ClipBoard, Region Image, and Window Image D.ClipBoard, Menu, and Object Data **Correct Answers: D** 

13: Given: You are using the Object Finder Tool to select an object to test in the application. What information can the Test Tip display? (Select all that apply.)

A.Recognition method B.Development environment name C.Code complexity level D.Object type **Correct Answers: A B D** 

14: Why would timers be inserted in a script? (Select all that apply.) A.To keep track of how long it takes to develop (record) the script B.To schedule the start time for a script in a suite C.To measure the time it takes to perform an activity such as a database transaction D.To measure the time it takes a verification point to execute across platforms or builds **Correct Answers: C D** 

15: For what purpose are global header files used in Robot? A.To declare custom functions, sub procedures, constants or variables to be used with scripts B.To dynamically add verification points to scripts C.To automatically add comments or statements to scripts D.To define custom procedures that can be called from scripts **Correct Answers: A** 

16: Shell scripts can call other shell scripts.

A.True

B.False

**Correct Answers: A** 

17: What is the Datapool data type?

A.The database tool used to create the data set.

B.The specified number of columns of data to use.

C.The specified number of rows of data to use in the script.

D.The kinds of data the script will send to the application under test.

# **Correct Answers: D**

18: Given: You are debugging a test script. What can you add to a script to stop execution at a specified location?

A.Setpoint

B.Halt

C.Wait D.Delay E.Breakpoint **Correct Answers: E** 

19: What procedure is used to access the Rational Comparators? A.In the Test Log, select a verification point and view it. B.Using Notepad, view the .CMP file directly. C.Double-click the compile error in the Robot script. D.In TestManager, click File > Open > Comparators . E.In Robot, click File > Open > Comparators . **Correct Answers: A** 

20: What is the purpose of the Menu verification point type? A.To compare the properties of a window; e.g. normal, minimized, maximized, or hidden B.To compare the location of the application menu across builds C.To capture and compare the state, shortcut keys, and content of the application menu D.To capture and compare properties of standard Windows objects **Correct Answers: C**